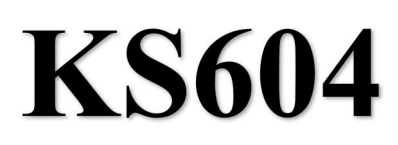

# Sending box

Version: v1.2 Release Date: November 2021

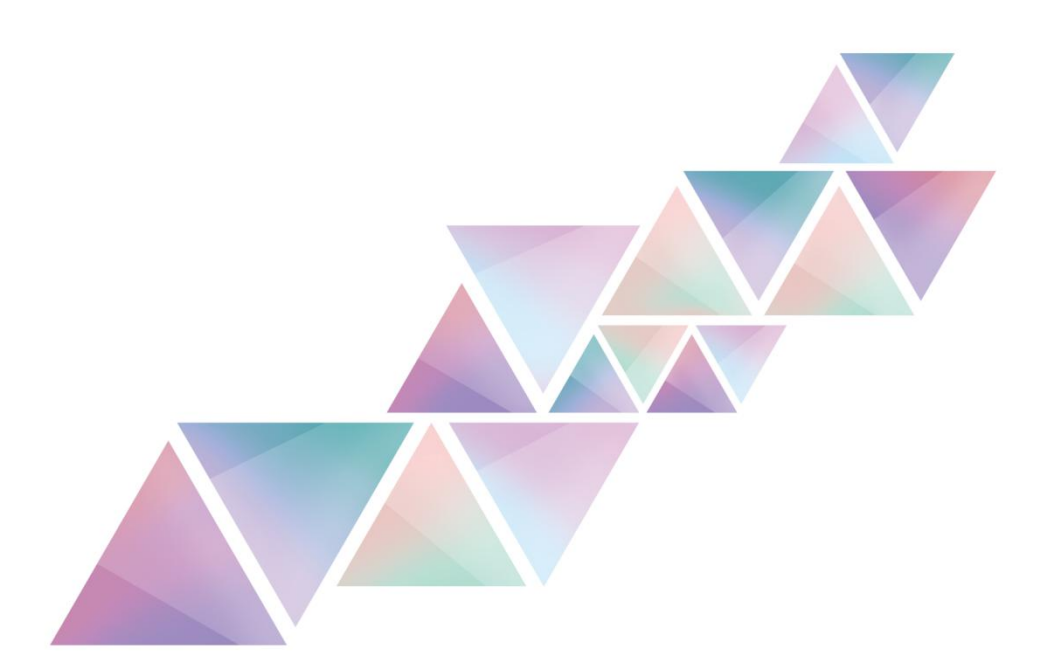

# **Manual**

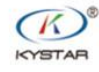

TEL 400 159 0808

Web:www.kystar.com.cn

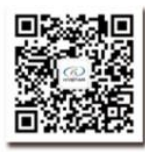

Beijing KYSTAR Technology Co., Ltd.

Professional Ultra HD Video Display Control system integrated solution and service provider

#### Version record

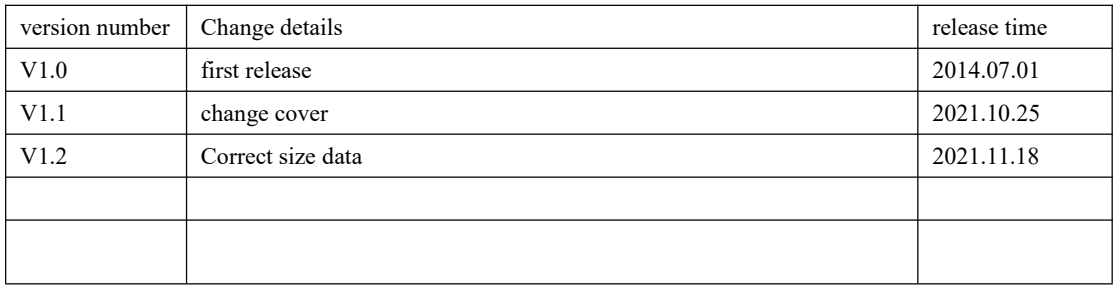

### Statement

Thank you for using our company's products.

The copyright of this manual belongs to our company, and any content of this document is strictly prohibited to be reproduced, transmitted, distributed and stored in any form without the written permission of our company. The company reserves the right to modify and improve any product features described in this document without prior notice.

This product may come with related control software, the software is for your use only, and the ownership of the software belongs to our company. You may make copies, but only for personal use. If you use this software for other purposes, especially commercial purposes, please contact our company. The company reserves the right to pursue legal responsibility for infringement.

Please read this manual carefully before use.Improper operation may cause damage to the product; this product is a live work product, please pay attention to the safety of electricity. If you do not follow the instructions in this manual and take inappropriate operations, the company will not be responsible for the resulting property damage and personal injury. In the event of any conflict between this article and local laws and regulations, the local laws and regulations shall prevail.

If you use this product, it means that you agree with the above statement. If you do not agree with the above statement, please contact the seller and go through the corresponding return procedures.

### Certification Instructions

"CE"Certification EN 55022: 2010 EN 55024:2010 EN 61000-3-3:2013 EN 61000-3-3:2014 EN 0950-1:2006+A11:2009+A1:2010+A12:2011+A2:2013 "FCC"Certification FCC Part 15 ANSI C63.4: 2014 "ROHS"Certification EPA 3050B:1996,EN1122:2001 EPA 3052:1996,EPA 3060A EPA 7196, EPA 3540C, EPA 8270C

## Version Information

Version: v1.2 Release Date: November 2021

## Safety Precautions

For your safety, please read this section carefully.

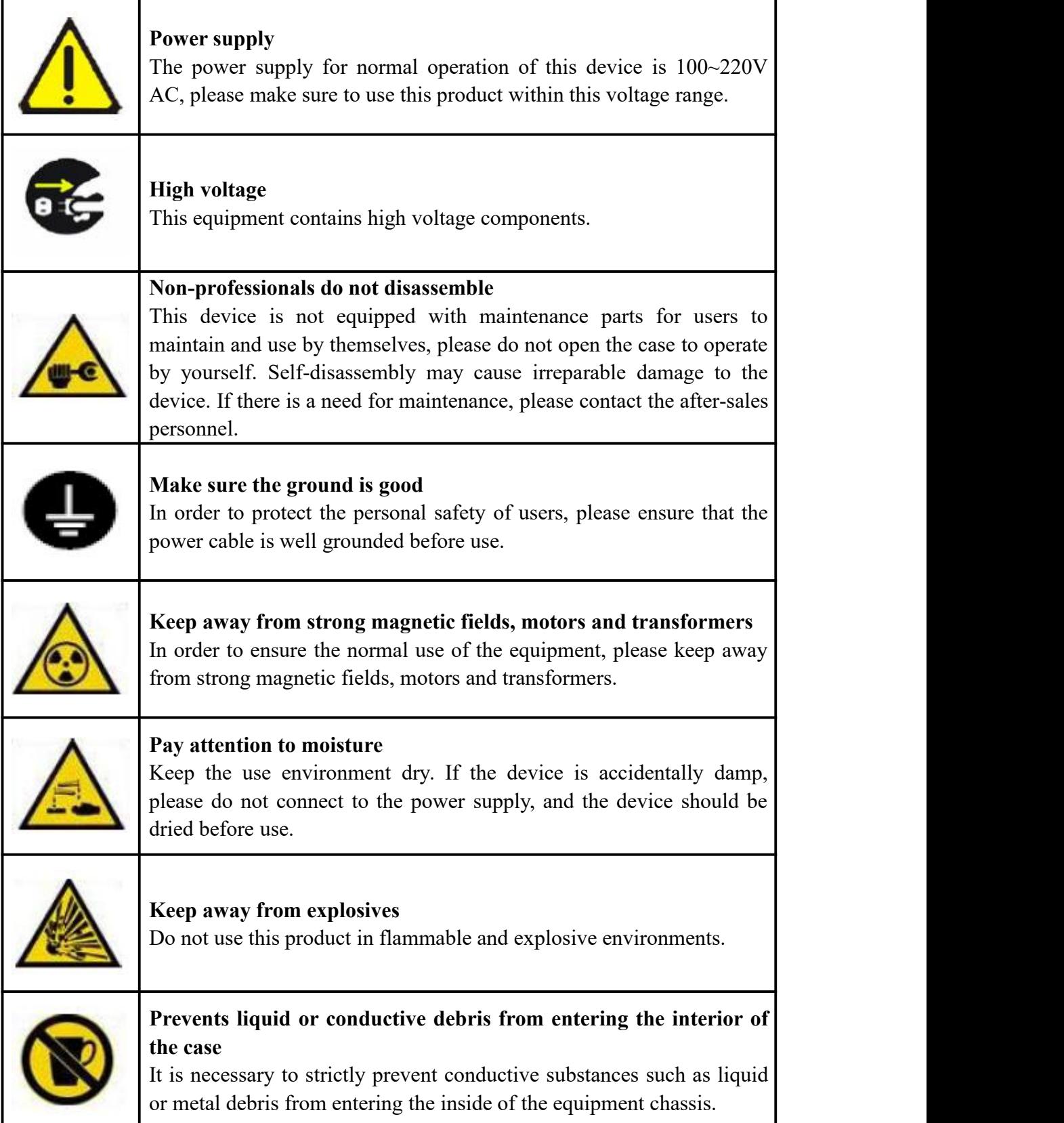

# Catalog

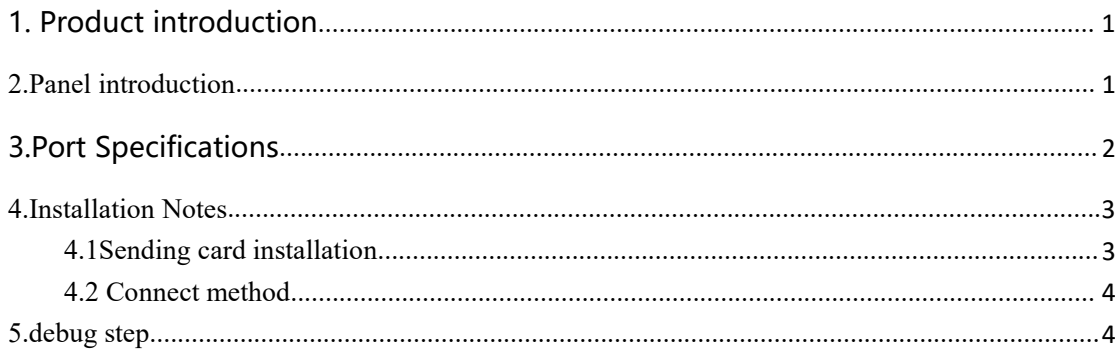

# <span id="page-5-0"></span>1.Product introduction

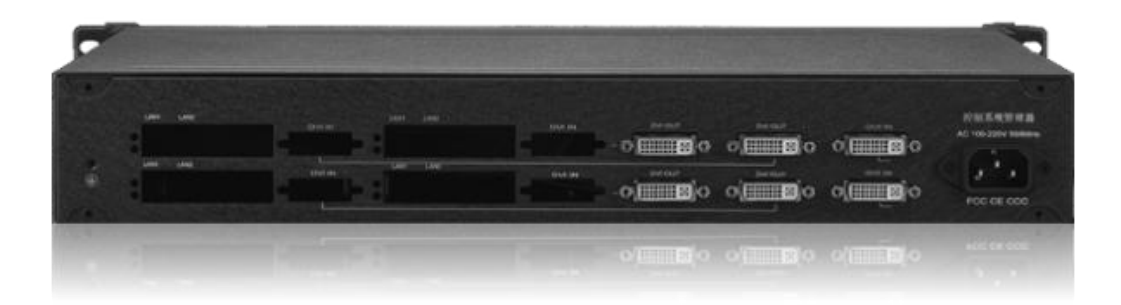

#### Overview

KS604 is a management end device for sending cards. It is an independent management unit, which is convenient for the management of power supply and signals on the site of multiple sending cards, and conforms to international and industry standards.

Comes with two one-to-two splitter, supports free copying within 2.6 million resolutions.

This product has the following features:

- Independent power supply and installation of 4 small sending cards
- Two independent DVI splitters, split in two
- 1.5U chassis for easy installation

## <span id="page-5-1"></span>2.Panel introduction

#### **2.1Front panel Introduction**

The red switch is the power switch button, ON is the power-on state, OFF is the power-off state

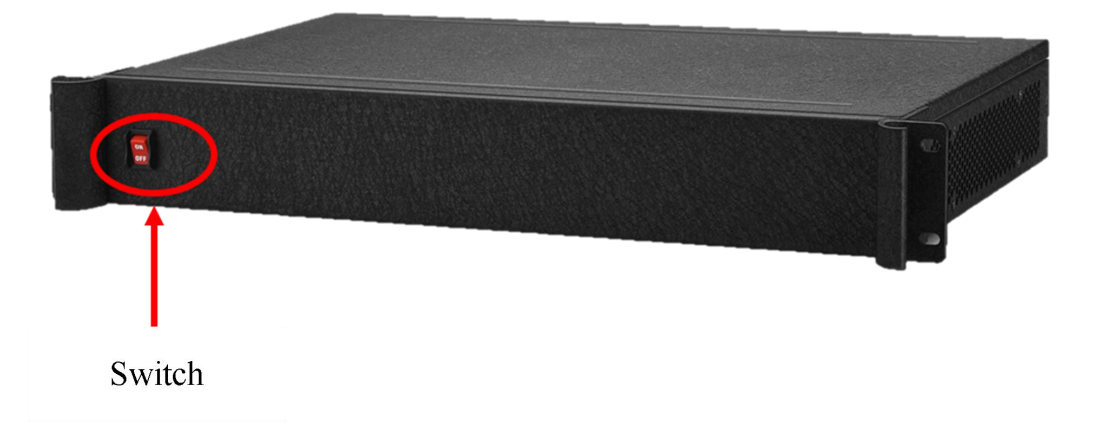

### **2.2 Back panel introduction**

KS604 comes with two one-to-two DVI splitters, which can be used to cascade sending cards. Two distributors can cascade 4 two-network port sending cards into two 4-network port sending cards for use

KS604 can be compatible with 4 two network port sending cards of mainstream brands on the market, and has an independent power supply unit, which is convenient for on-site power supply and signal management of multiple sending cards.

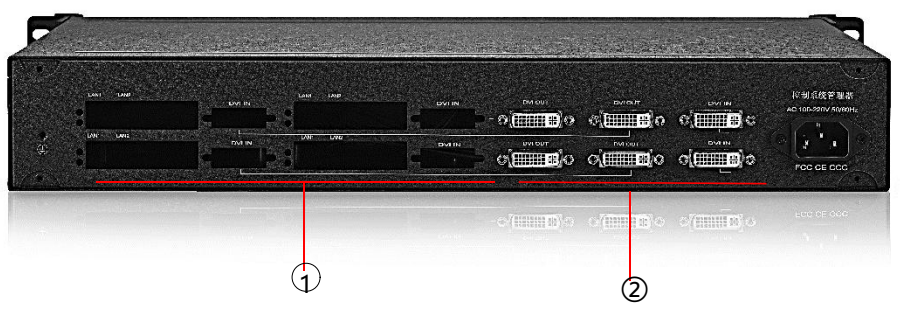

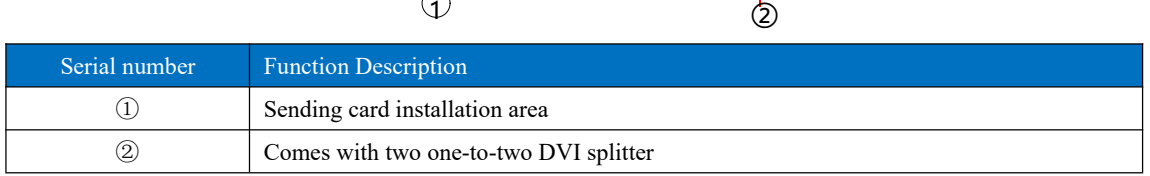

# <span id="page-6-0"></span>3.Port Specifications

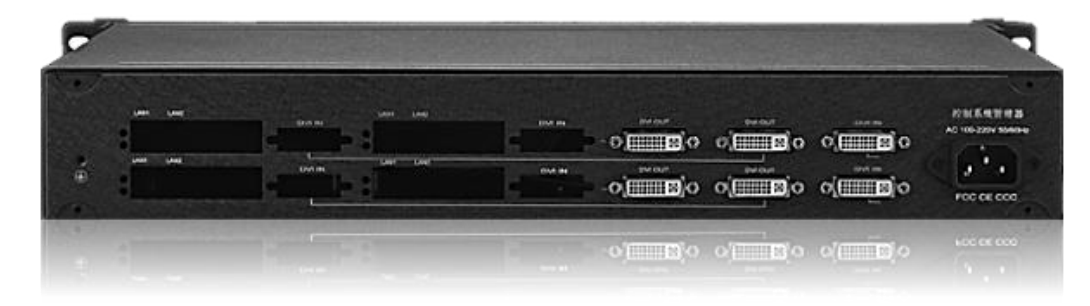

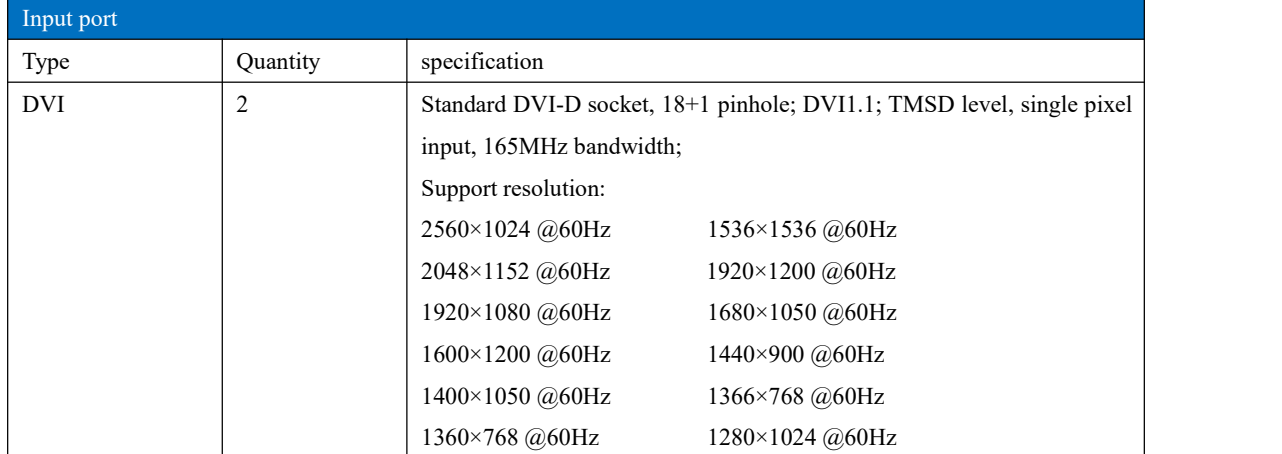

#### Sending box KS604 manual

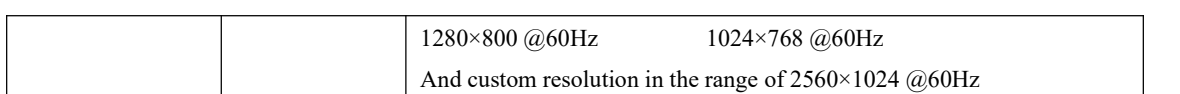

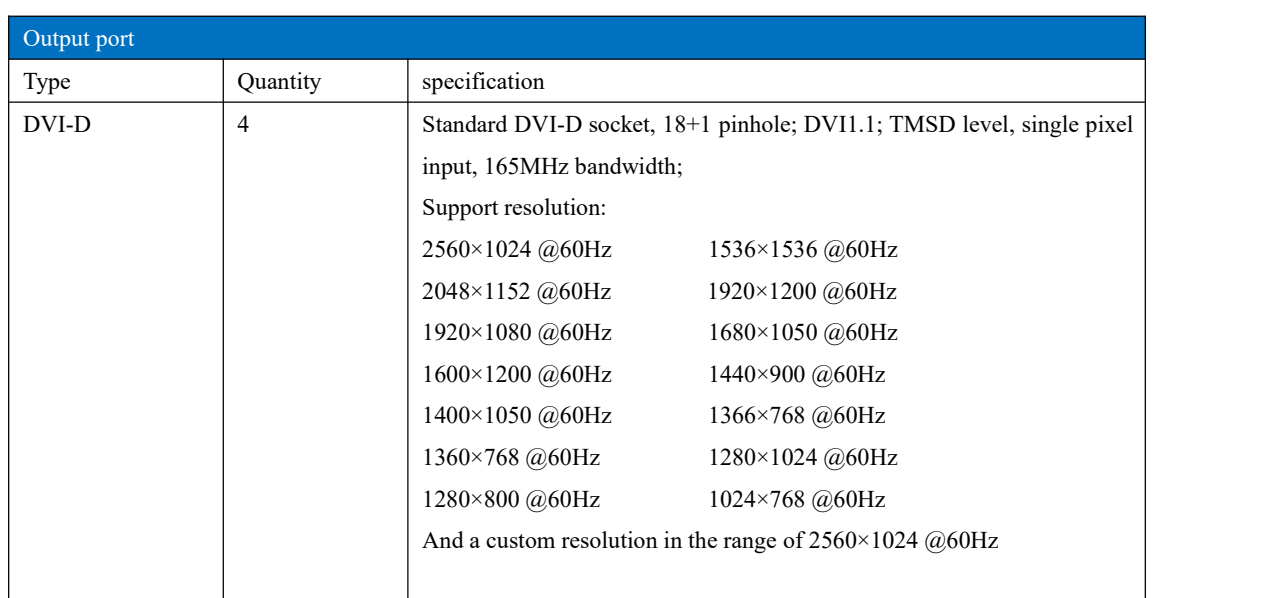

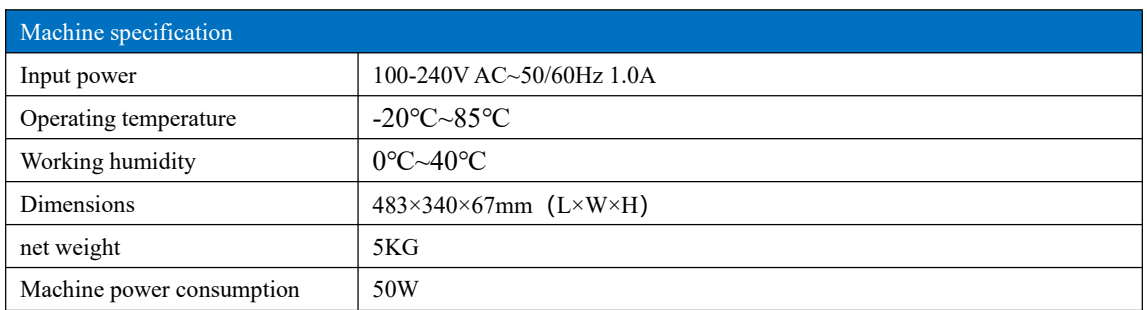

## <span id="page-7-0"></span>4.Installation Notes

### <span id="page-7-1"></span>4.1Sending card installation

Remove the screws on the left and right sides of the KS604, remove the hexagonal screws of the sending card, remove the front cover of the sending card, and then put ES2 into the KS604 box. After the installation is complete, insert the small 4P 5V power supply cable on the sending card.

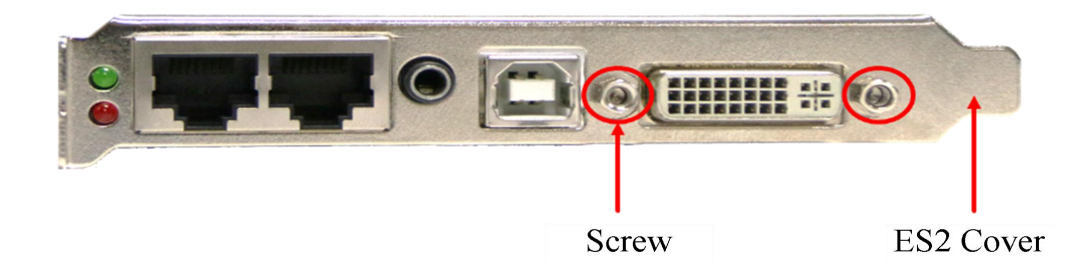

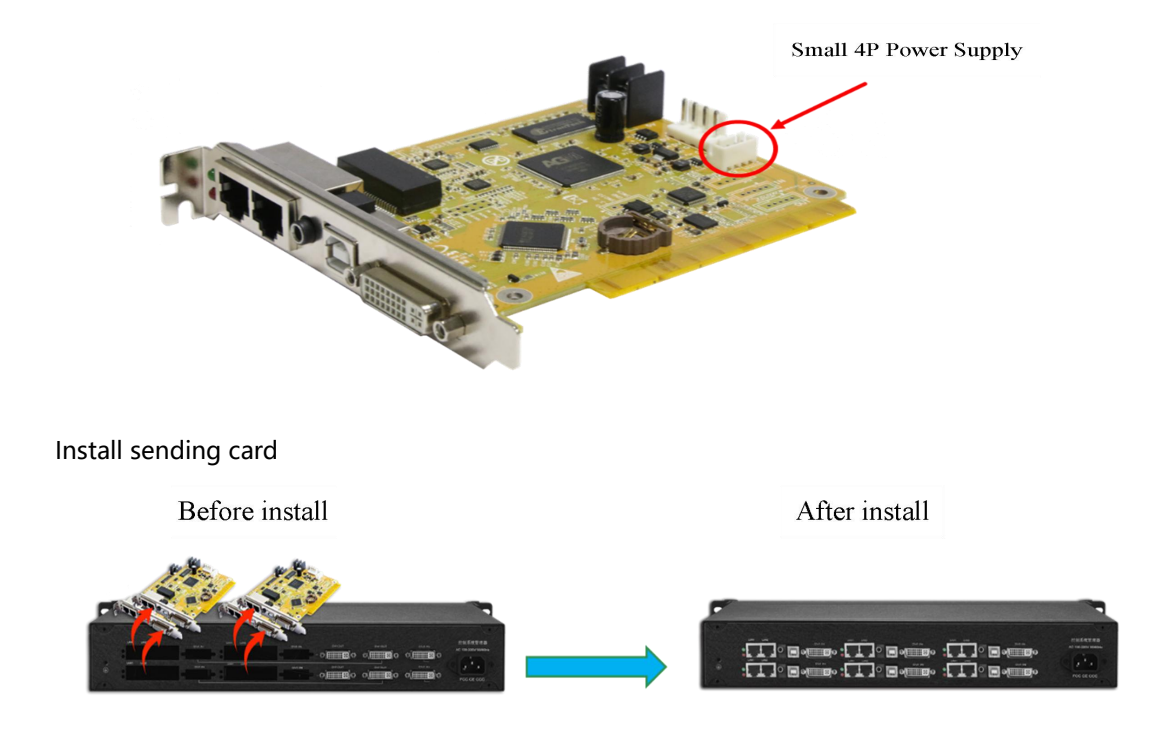

#### <span id="page-8-0"></span>4.2 Connect method

The out of Video Processor is connected to the DVI input of the sending card box, and the DVI output is connected to the DVI input of the sending card.

Note: 3 pcs DVI in the horizontal direction on the sending box are a group of DVI spliter

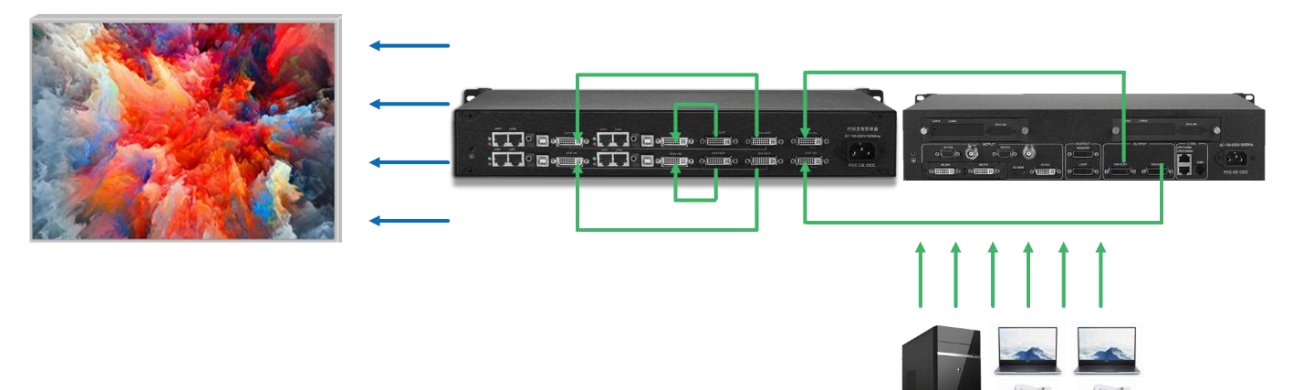

## <span id="page-8-1"></span>5.debug step

#### 1、Confirm parameters before commissioning

The topology diagram is shown in the figure: the display content is basically the same as that of the sending device, and the device model, version number, and receiving card model and version number can be detected.

It is recommended to use expert screen adjustment for debugging. The wizard screen adjustment will cause slow debugging due to the large number of network ports and receiving cards.

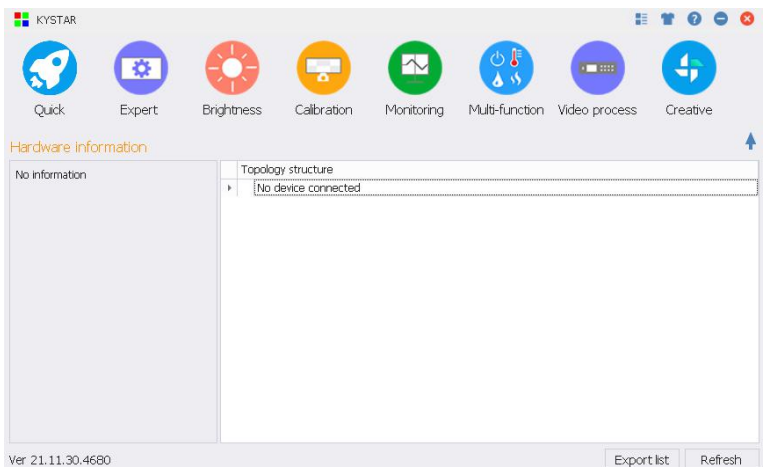

2、Receiving card interface:

①Enter the module selection to see if there is a file matching the unit board, if not, select the smart setting

②Single card loading: Input the loading points of each receiving card. If the on-site module wiring is multi-open, select it in the multi-open setting, and the cascading method is the same.

③Effect debugging: In the case of normal large screen display, increase the refresh rate to adjust the data clock frequency and multiplier

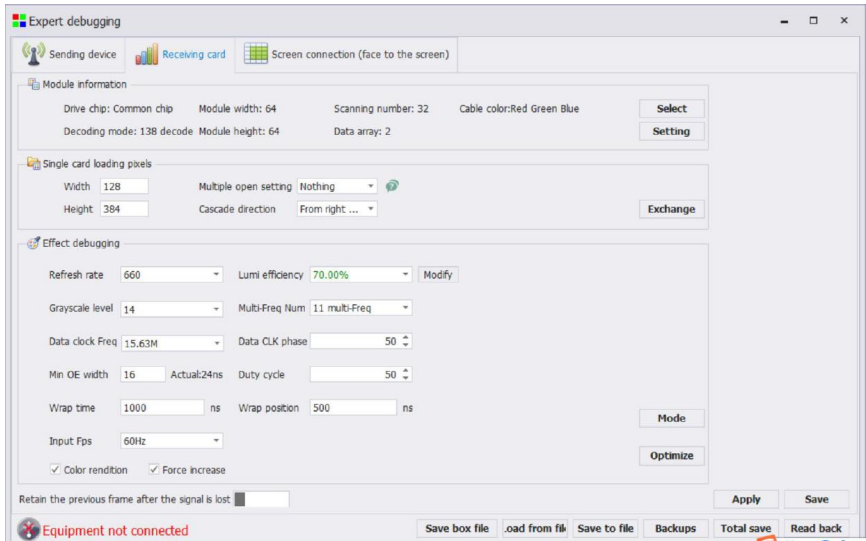

#### 3、Display connection:

Facing the LED screen, input the number of card rows and card columns, and then route the cables in sequence according to the load order of the network cables.

Or do smart stringing. After application, click to cure all

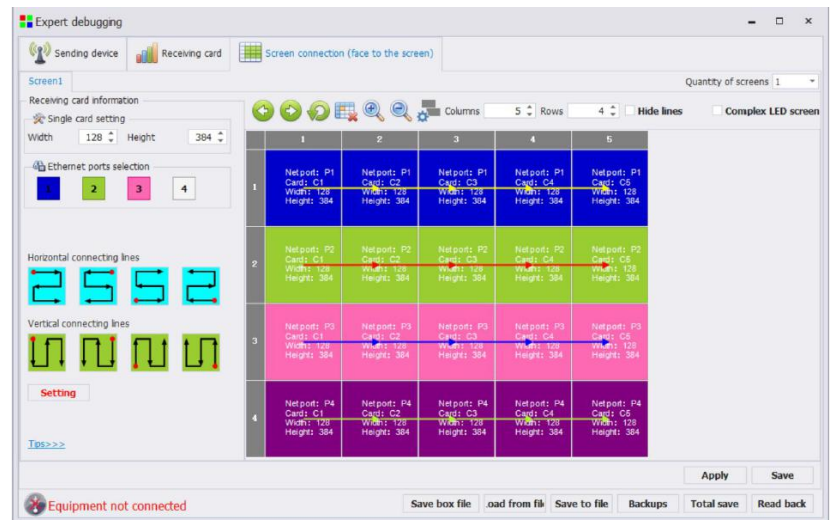